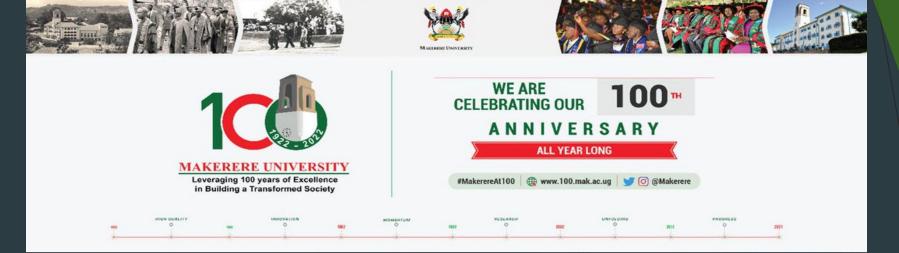

### FRESHER'S ORIENTATION 2022

Presentation by END USER SUPPORT UNIT(DICTS) Prepared by: Arthur Moses Opio @ArthurKmo

#### Directorate for ICT Support(DICTS)

- Who we are? central service unit that provides expert services and guidance on ICT to all academic and administrative units of the university.
- Our Vision: University-wide access to, and utilisation of Information and Communication Technology to enhance the position of Makerere University as a Center of academic excellence, and its contribution to the sustainable development of Society
- Our Mission: To ensure high and sustainable availability of ICT resources through quality management, control and maintenance processes that are customer oriented.

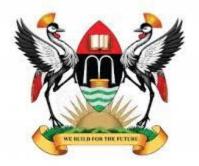

MAKERERE UNIVERSITY

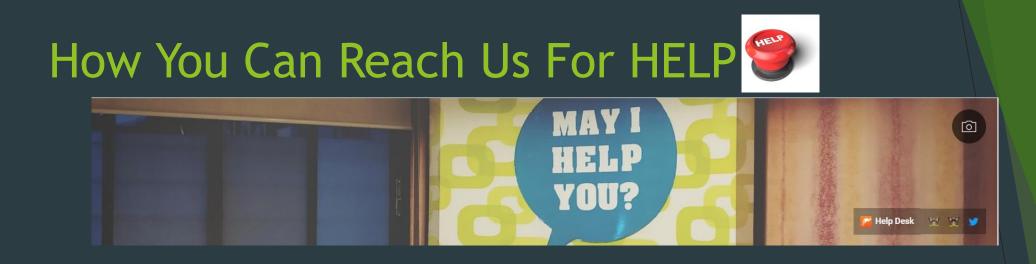

- Email: <u>helpme@dicts.mak.ac.ug</u> and <u>ictsupport@mak.ac.ug</u>
- Ticketing System: Log a ticket via <u>https://support.mak.ac.ug</u>
- **Twitter:** @DICTSMakerere
- **Facebook:** @MakDICTS
- YouTube: Directorate for ICT Support Makerere University (Please subscribe to get alerts of How-To Videos <u>https://www.youtube.com/channel/UC8Fp0nXgVj8NEmBhlf404bA</u>)

#### Useful Links

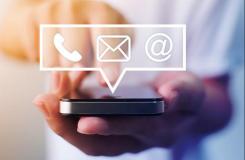

- 1. You will need email addresses(This can be created via a self service portal <u>https://sso.mak.ac.ug</u>
  - 1. VIDEO: How To Create your email <u>https://youtu.be/zdJzGQP3eLI</u>
  - 2. Your email will help you access other services like MAKAIR, Research journals, MUELE, etc.
- 2. You can do password recovery via the portal <u>https://sso.mak.ac.ug</u>
- 3. Student's portal <u>https://myportal.mak.ac.ug/</u>
- 4. Log into your email <u>https://webmail.mak.ac.ug</u>
  - 1. To log into webmail, your email address is your username and you put the password as you had set it(It must be secure).
- 5. Fresher's Joining Instructions. Link: <u>https://answers.mak.ac.ug/support-and-training/freshers-joining-instructions</u>

https://muele.mak.ac.ug/login/index.php

Call us : (414) 531343/437 (DICTS) ☑ E-mail : elearning@mak.ac.ug

MUELE

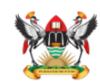

Makerere University E-Learning Environment

- Your email is needed to create a MUELE(E-LEARNING PLATFORM) account. The URL link is <u>https://muele.mak.ac.ug</u>
- > You can also download the MUELE App via Android only
- You can also download the MUELE APP in Google play store (it works well just like the browser)
- MUELE (Students) How to enroll into a Course

https://www.youtube.com/watch?v=aBgoILE9k8k

#### Knowledge Base (answers.mak.ac.ug)

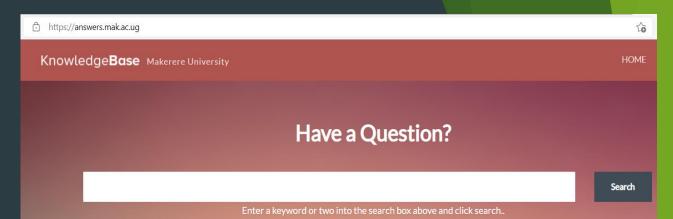

#### We have a KNOWLEDGE BASE (https://answers.mak.ac.ug/)

This is where you can get more documentation about ICT guidelines, services, etc.

https://answers.mak.ac.ug/support-and-training/student-tutorial-accessing-andusing-muele)

Main Makerere Website: <a href="https://mak.ac.ug/">https://mak.ac.ug/</a>

DICTS Website: <a href="https://dicts.mak.ac.ug/">https://dicts.mak.ac.ug/</a>

COLLEGE WEBSITES e.g cedat.mak.ac.ug, chs.mak.ac.ug, chuss.mak.ac.ug, etc.

LIBRARY SERVICE - mulib.mak.ac.ug

ACMIS Student Portal Link https://myportal.mak.ac.ug/ or https://student.mak.ac.ug/

Video Links to support students (<u>https://dicts.mak.ac.ug/articles/video-links-help-students-acmis-student-portal</u>)

- 1. An OVERVIEW of the Mak Student's Portal <u>https://youtu.be/xKdjBasIF28</u>
- 2. How To Activate Your Mak Student's Portal <u>https://youtu.be/7KisJ4FoTnk</u>
- 3. How To Enroll & Register As Normal Progress Student (Without Retakes) <u>https://youtu.be/C7rBYCVhfro</u>
- 4. How to Enroll & Register With Retakes For A Previous Semester <u>https://youtu.be/l0AwTODx3IY</u>
- 5. How To Allocate Tuition That Was Paid & Isn't Reflecting <u>https://youtu.be/tJimvIIMQXI</u>
- 6. How To Enroll and Register for A Retake After Final Year <u>https://youtu.be/xJNl4puKYas&nbsp</u>
- 7. How To Make Future Payments/Fees Deposits <u>https://youtu.be/tvfXj22ahSs</u>

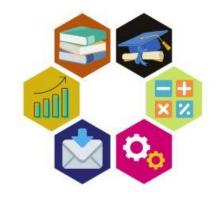

#### How To Make Payments Like Tuition, Functional fees, etc.

- To be able to pay Tuition everyone will have activated their account.
- Within your account, you will be able to generate your Payment Reference Number(PRN). It is this number that is used to pay in the Bank, Mobile money and through VISA.
- Link: How To Pay Via Mobile Money
  - https://dicts.mak.ac.ug/articles/acmis-user-guide-make-paymentstuitionapplication-fees-and-others-ura-using-mobile-money
- Link: How To Pay via VISA
  - https://dicts.mak.ac.ug/articles/how-make-payments-visamaster-card-ura

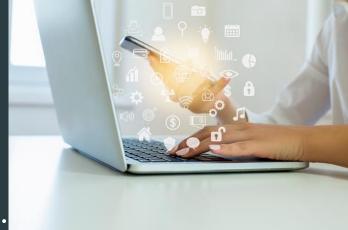

## Common Problems Faced With ACMIS(Students Portal)

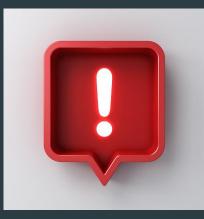

- Wrong Biodata (e.g. wrong name, wrong date of birth, wrong phone number)
- Wrong Academic Year
- Wrong Billing
- Not Able To See Marks
- Invalid username
- No Tuition context
- Wrong course code/course unit
- Core course units(presented as normal or elective) etc.

#### **Cyber Security**

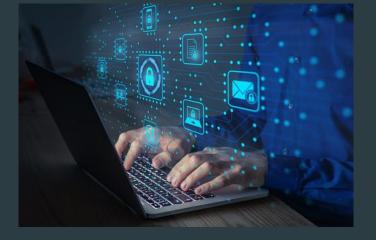

**Cybersecurity** is the practice of protecting systems, networks, and programs from digital attacks. These cyberattacks are usually aimed at accessing, changing, or destroying sensitive information; extorting money from users; or interrupting normal business processes

- Cisco

#### Benefits of Cybersecurity

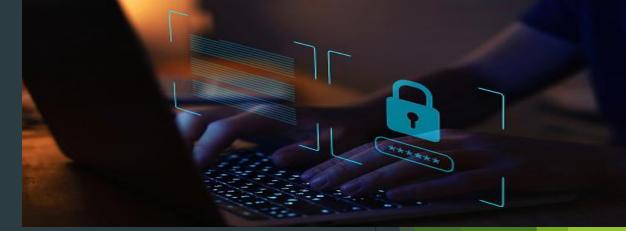

#### What are the benefits of cybersecurity?

- The benefits of implementing and maintaining cybersecurity practices include:
  - Business protection against cyberattacks and data breaches.
  - Protection for data and networks.
  - Prevention of unauthorized user access.
  - Improved <u>recovery time after a breach</u>.
  - Protection for end users and endpoint devices.
  - Regulatory compliance. Etc. source (Tech Target)

#### CYBERSECURITY

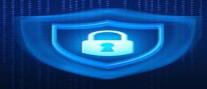

- We encourage students not to share their email addresses and passwords to their student accounts to anyone. If any breach happens, it will affect you at a personal level and also affect our network if malicious software is installed.
- > Do not download attachments or click links without verifying the source
- Avoid visiting unsecure sites(http://) they can be full of viruses(malware) once your computer is affected, it can affect our network. Only visit sites with (https://) they are secure
- Ensure you have an up to date computer and that you are running an Antivirus
- > Do not create social media accounts using the University email
- While using social media, use it responsibly, mind what you post, whatever you post creates a digital footprint such information can be used for or against you.
- For continuous ICT security awareness information follow us on twitter and read information from <u>https://answers.mak.ac.ug/</u>

#### Examples of Fake links

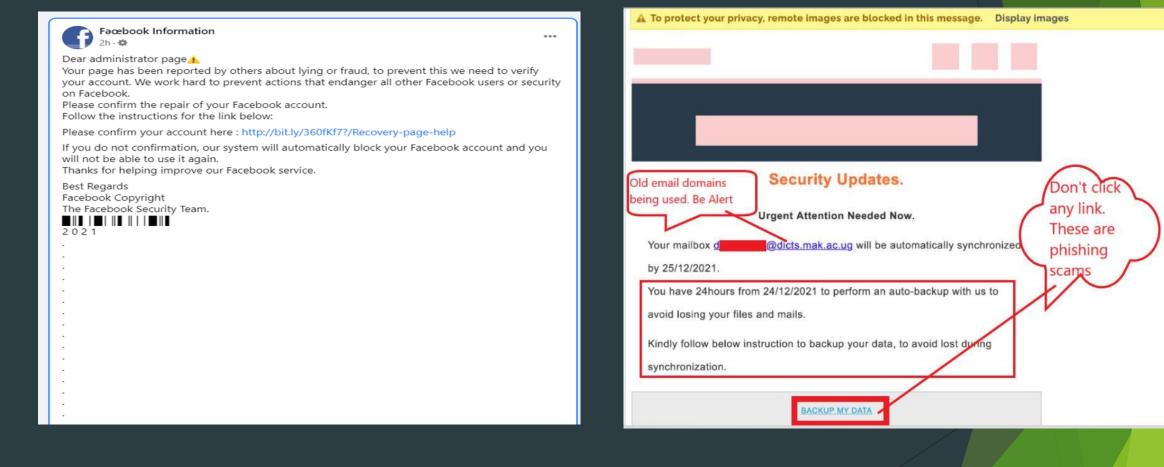

#### Examples of Fake links

| fb.pgeveriviedsupprts01.my.id/confirm-acco                                     | ount/                  |                                                                                                    |
|--------------------------------------------------------------------------------|------------------------|----------------------------------------------------------------------------------------------------|
| Sham link that will steal,<br>credentials,<br>Do not enter any of your details | <b>f</b>               | All Q. Q. O<br>Email Password Expired.<br>From Server Notification (bbeer@online.nl) Date Today 02:48<br>t<br>t<br>ric |
|                                                                                | - 540                  | Hello,                                                                                                    |
| Er                                                                             | mail                   | The password for and a gendermainstreaming.mak.ac.ug expires in a few days 3                                           |
| Pa                                                                             | assword                | You can change your password or continue to use the current password                                                   |
| de                                                                             | Birthday               | Keep the same password 4                                                                                               |
|                                                                                | Continue with Facebook | Web-Mail Support. DICTS won't communicate this way.                                                                    |

#### Don't Be a VICTIM India PM Twitter account was hacked into & the message below posted

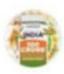

Narendra Modi 🥝 @narendramodi

India has officially adopted bitcoin as legal tender.

Tweet

100

The government has officially bought 500 BTC and is distributing them to all residents of the country.

Hurry up - INDIA-OFFICIAL.BLOGSPOT.COM/ #BITCOIN-GIVEA...

The future has come today!

2:11 AM · 12/12/21 · Twitter Web App

#### YouTube Channel

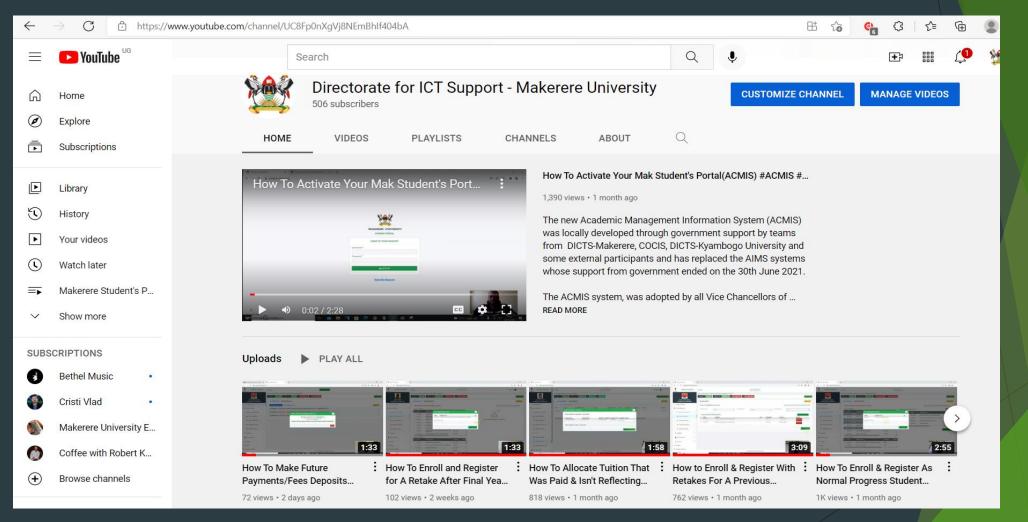

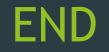

## THANK YOU#LetsBuildForTheFuture

# Any Questions @DICTSMakerere, follow @MakerereAR @MakDICTS